## **Passwort ändern**

Um Ihr Passwort für Ihr Bibliotheks-Konto zu ändern, gehen Sie auf die Homepage der Stadtbibliothek Ludwigshafen.

Hier klicken Sie auf die Auswahl **"Katalog und Konto"**.

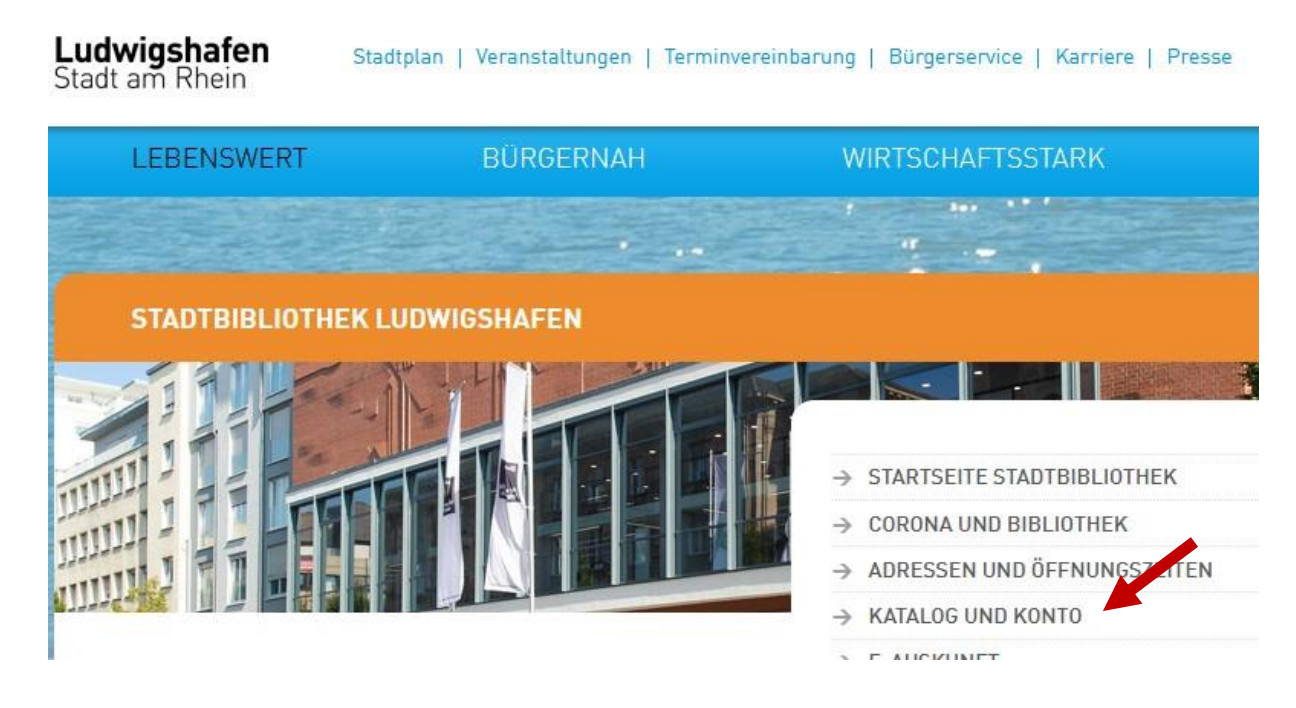

Im nächsten Schritt wählen Sie "**Direkter Zugang zum Online-Konto**" aus.

Ludwigshafen Stadtplan | Veranstaltungen | Terminvereinbarung | Bürgerservice | Karriere | Press Stadt am Rhein

**BÜRGERNAH WIRTSCHAFTSSTARK** LEBENSWERT  $-41$ **STADTBIBLIOTHEK LUDWIGSHAFEN Katalog und Konto** nline-Katalog der Stadtbibliothek im Internet > STARTSEITE STADTBIBLIOTHEK > CORONA UND BIBLIOTHEK Direkter Zugang zum Online-Katalog > ADRESSEN UND ÖFFNUNGSZEITEN Funktionen > KATALOG UND KONTO Der Online-Katalog bietet folgende Funktionen: → BESTSELLER-SERVICE We will also will be a line of the weaker and will be the

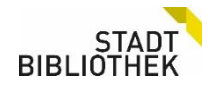

Hier melden Sie sich mit Ihrer Ausweisnummer und dem voreingestellten Passwort (Ihr Geburtsdatum in folgender Form: TT.MM.JJJJ) in Ihrem **Konto** im Bibliothekskatalog OPEN an.

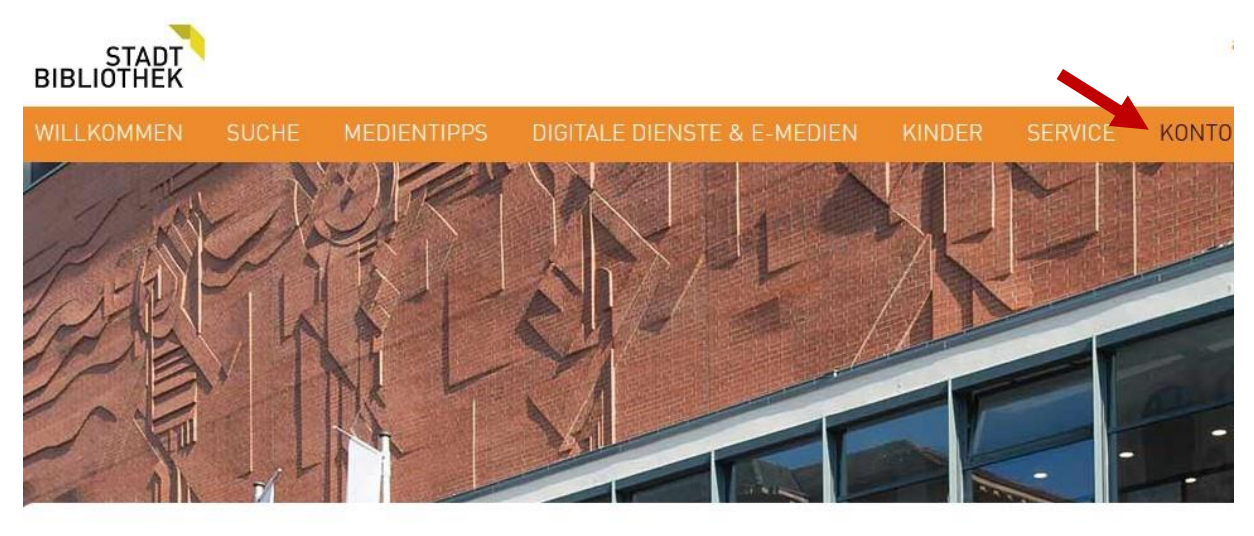

Bitte geben Sie die Nummer Ihres Bibliotheksausweises und Ihr Passwort ein. Das Passwort haben Sie bei Ihrer Anmeldung erhalten.

Passwort vergessen? Rufen Sie uns an unter 0621 504-2611 oder senden Sie uns eine E-Mail an stadtbibliothek@ludwigshafen.de.

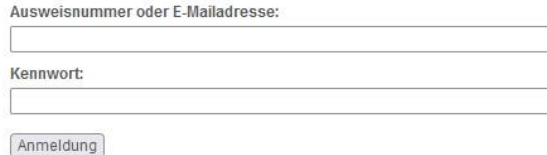

Uber diese Webseite werden personenbezogene Daten erhoben und genutzt.

Haben Sie sich in Ihrem Konto angemeldet, klicken Sie auf "**Persönliche Daten und Passwort**" und anschließend auf "**Passwort ändern**". Es öffnet sich nun ein Fenster, in dem Sie Ihr neues Passwort eingeben können.

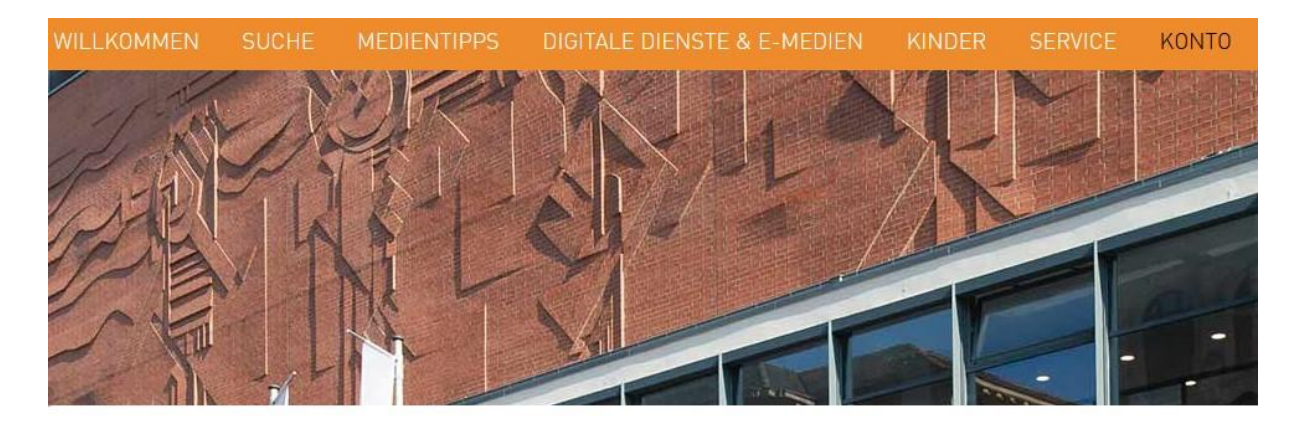

Bitte geben Sie die Nummer Ihres Bibliotheksausweises und Ihr Passwort ein.

STAD<br>BIBLIOTHE

Passwort vergessen? Rufen Sie uns an unter 0621 504-2611 oder senden Sie uns eine E-Mail an stadtbibliothek@ludwigshafen.de.

Sie möchten Ihr Passwort ändern? Gehen Sie zu "Persönliche Daten" und klicken Sie dort auf "Passwort ändern". Das Passwort sollte enthalten: mindestens 10 Zeichen und mindestens 1 Ziffer und mindestens 1 Sonderzeichen.

Sie möchten Ihre Gebühren bezahlen? Anleitung Gebühren bezahlen im Online-Katalog OPEN.

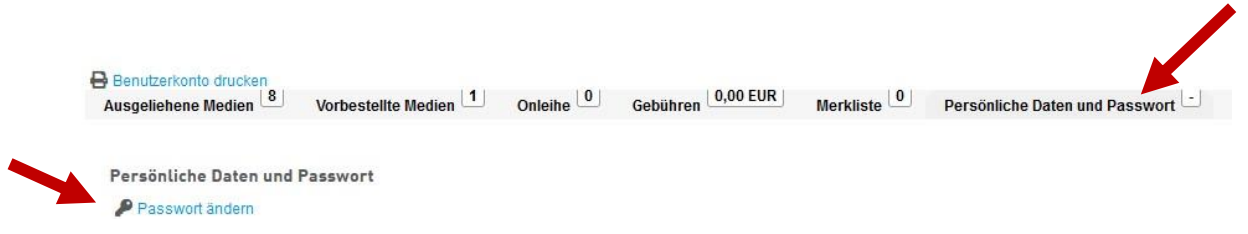

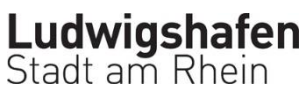